## **Call Tracking**

## Call Tracking

## **Query Form**

Click on Tools Call Tracking This section will be appeared as below Screenshot: Call Tracking

## On this page: • Call Tracking • Query Form

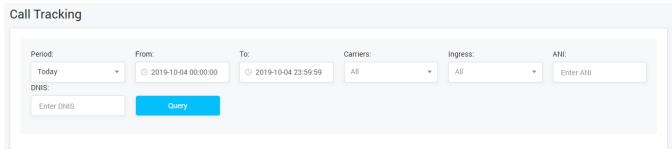

| Field Name | Description                                                                                    |
|------------|------------------------------------------------------------------------------------------------|
| Period     | Select the period time when calling event happened                                             |
|            | <b>Custom</b> : The user have to set the period time by selecting the Start Date and End Date. |
|            | Today: The event happened within current day.                                                  |
|            | Current Week: The event happened within current week.                                          |
|            | Current Month: The event happened within current month.                                        |
| Carriers   | Select name of the client.                                                                     |
| Ingress    | The name of Ingress Trunk which the inbound call go through.                                   |
| ANI        | The number of the caller.                                                                      |
| DNIS       | The number of callee.                                                                          |